# E-voting instructions for 12<sup>TH</sup> Annual General Meeting scheduled on 29<sup>th</sup> June 2015

# a) SPECIFIED-DATE FOR ELEGTION:

For the purpose of determining the shareholders entitled to participate in the Election i.e. to Nominate, Contest and Vote for the Election of ONE Director representing the shareholders of the Bank, other than the Central Government, Friday, 29th May 2015 is fixed as Specified Date, as mentioned in the Notice.

# b) GUT-OFF DATE FOR E-VOTING AND POLL AT THE AGM:

Pursuant to Rule 20 of the Companies (Management and Administration) Rules, 2014 as amended, Voting Rights of the shareholders in respect of agenda items No.1 ,2 and 3 shall be reckoned as on Monday,  $22<sup>nd</sup>$  June, 2015.

## c) E-VOTING:

Pursuant to Clause 35B of Listing Agreement with Stock Exchanges, your Bank is pleased to provide e-voting facility to enable Shareholders to cast their votes electronically on the items mentioned in the notice for which Bank has National Securities Depository Limited (NSDL) as the e-voting service providing agency to provide the e-voting platform. The Bank has appointed Shri Raghavendra J Joshi, of M/s Apte Joshi and Associates, Pune, Practicing Company Secretary as the Scrutinizer for conducting the e-voting process in a fair and transparent manner. E-voting is optional. Shareholders of the Bank holding shares either in physical or in Dematerialized form, as on the Cut - off Date (agenda items No. 1, 2 and 3) and Specified Date (agenda item for No.4) may cast their vote electronically. As per the Companies (Management and Administration) Amendment Rules 2015, remote e-voting facility shall remain open to all shareholders from 09:00 a.m. on 26th June 2015 till 05:00 p.m. on 28th June 2015 and the e-voting platform will be disabled thereafter.

#### l. The process and manner for remote e-voting are as under:

- a) For shareholders whose email IDs are registered with the Bank/Depository Participants(s), EVEN (Remote e-voting Event Number), USER lD and PASSWORD/PIN are sent on their respective e-mail IDs, alongwith the Annual Reportand the Notice. Open email and open PDF file viz; "remote e-voting.pdf" with your Client ID or Folio No. as password. The said PDF file contains your user ID and password/PIN for remote e-voting. Please note that the password is aninitial password.
- b) For members whose email lDs are not registered with the Company/Depository Participants(s) or requesting physicalcopy, initial password is provided as per the following format in a separate communication sent along with this notice:EvEN (Remote e-voting Event Number) USER IDPASSWORD/PIN
- c) Follow steps to cast E-vote:
	- (i) Launch internet browser by typing the following URL: https:/lwww.evoting.nsdl.com/
	- (ii) Click on Shareholder Login
	- (iii) Put user lD and password as initial password/PlN noted in step (i) above. Click Login.
	- (iv) Password change menu appears. Change the password/PlN with new password of your choice with minimum 8 digits/characters or combination thereof. Note new password. lt is strongly recommended not to share your password with any other person and take utmost care to keep your password confidential.
	- (v) You need to login again with the new credentials.
	- (vi) Home page of remote e-voting opens. Glick on remote e-voting: Active Voting Cycles.
	- (vii) Select "EVEN"of "Bank of Maharashtra".
	- (viii) Now you are ready for remote e-voting as Cast Vote page opens.

## For Agenda Items No.1, 2 and 3

 $(ix)$  On the voting page, the number of shares as held by the shareholder as on the Cut-off Date (22nd June 2015) will appear.

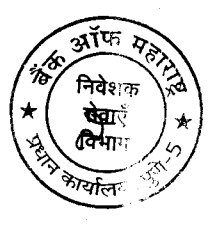

(x) ln respect of Agenda items no.1,2 and 3, you may click on the assent or dissent as the case may be.Cast your vote by selecting appropriate option and click on "SUBMIT" and also "CONFIRM" when prompted.

#### For Agenda ltems No.4

(xi) In respect of Agenda No. 4, those holding shares as on the Specified Date i.e. 29th May 20'15, can cast their vote in favour of only ONE candidate, out of the contesting candidates whose names will appear on the screen. Casting vote exceeding ONE candidate shall render your vote as invalid. Cast your vote by selecting appropriate option and click on "SUBMIT" and also "CONFIRM" when prompted.

(xii) Upon confirmation, the message "Vote cast successfully" will be displayed.

(xiii) Once you "CONFIRM" your vote on the resolution, you will not be allowed to modify your vote.

d) Institutional shareholders (i.e. other than individuals, HUF, NRI etc.) are required to send scanned copy (PDF/JPG

Format) of the relevant Board Resolution/ Authority letter etc. together with attested specimen signature of the duly

authorized signatory(ies) who are authorized to vote, to the Scrutinizer through e-mail to bomevotinq@aptejoshi.com and a copy to be marked to evoting@nsdl.co.in

- e) lf you are already registered with NSDL for remote e-voting then you can use your existing user lD and password/PlN for casting your vote.
- f) You can also update your mobile number and e-mail id in the user profile details of the folio which may be used for sending future communication(s).
- g) A person, whose name is recorded in the register of members or in the register of beneficial owners maintained by the depositories as on the cut-off date only shall be entitled to avail the facility of remote e-voting as well as voting at the AGM through ballot paper.
- h) The voting rights of members shall be in proportion to their equity shares held in the Bank as on the cut-off date/specified date, as the case may be, as said in 4 above.
- i) In case of any queries, you may refer the Frequently Asked Questions (FAQs) for Members and remote e-voting user manual for Members available at the downloads section of www.evoting.nsdl.com or call on Toll free no.: 1800-222-990.
- j) Any person, who acquires shares of the Bank and becomes shareholder of the Bank after dispatch of the notice and holding shares as of the cut-off date i.e. 22nd June, 2015, may obtain the login lD and password by sending a request at evoting@nsdl.co.in or to Bank/RTA. However, if you are already registered with NSDL for remote e-voting then you can use your existing user lD and password for casting your vote. lf you forgot your password, you can reset your password by using "Forgot User DetailslPassword" option available on www.evoting.nsdl.com or contact NSDL at the following Toll free no.: 1800-222-990.
- k) The Portal will remain open for e-voting from 9.00 a.m. on Friday, 26<sup>th</sup> June 2015 to 5.00 p.m. on Sunday 28<sup>th</sup> June, 2015 and will be disabled thereafter.

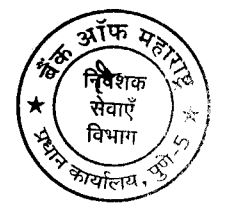